## DEUTSCHER HÄNGEGLEITERVERBAND e.V. im DAeC

Beauftragter des Bundesministeriums für Verkehr

Prüf- und Zulassungsstelle

Postfach 88, 83701 Gmund am Tegernsee, Tel. 08022/9675-0, Fax -99, dhv@dhv.de, www.dhv.de

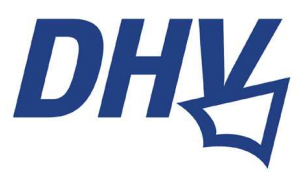

Gmund, Januar 2019

## **Wichtige Information für TeilnehmerInnen an DHV-Pilotenprüfungen**

Liebe Prüfungskandidatin, lieber Prüfungskandidat,

Du machst in Kürze eine theoretische oder praktische Pilotenprüfung zum Luftfahrerschein für Gleitschirm oder Hängegleiter.

Ab Ende Januar 2019 ist eine Teilnahme an DHV-Pilotenprüfungen nur noch möglich, wenn sich die Kandidaten vorher im DHV-Serviceportal registriert haben.

Das hat Datenschutzgründe und erleichtert dem DHV, als Lizenz-ausstellende Stelle, die weitere Verarbeitung der Daten und damit eine zügigere Scheinausstellung.

Zur Registrierung im DHV-Serviceportal ist eine DHV-Mitgliedschaft nicht erforderlich. Bitte führe die Registrierung einige Tage vor Deinem Prüfungstermin durch. Hierzu auf die Website des DHV gehen (www.dhv.de) und den Link **Service-Login** anklicken.

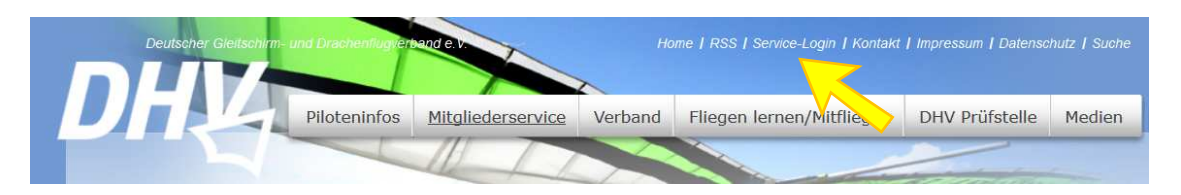

Im neuen Fenster auf **Registrieren** klicken und die Registrierung gemäß den Anweisungen vornehmen.

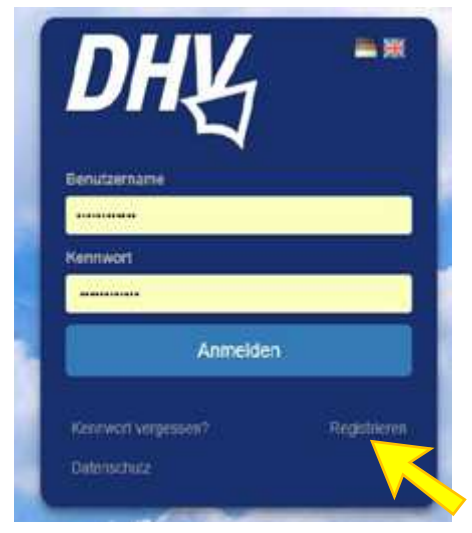

Falls Du eine **Online-Theorieprüfung** ablegen wirst, tue bitte Folgendes:

1. Merk Dir die Zugangsdaten.

2. Wenn Du vor der Theorieprüfung, im Prüfungsraum, mit dem Web verbunden bist, logg Dich ins DHV-Serviceportal ein.

3. Du findest dort, im Menü links unten, den Link zum **DHV-Exam.** Klick da drauf.

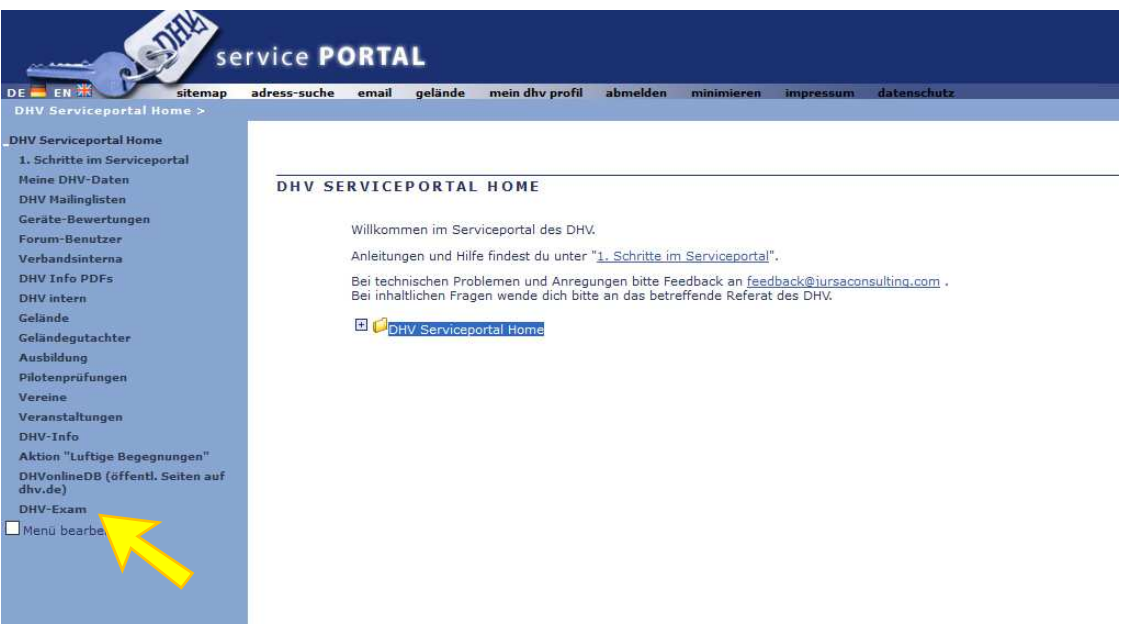

4. Du erklärst Dich mit den Maßnahmen zum Datenschutz einverstanden und klickt den **obersten der 3**  Buttons an "Zur Onlineprüfung".

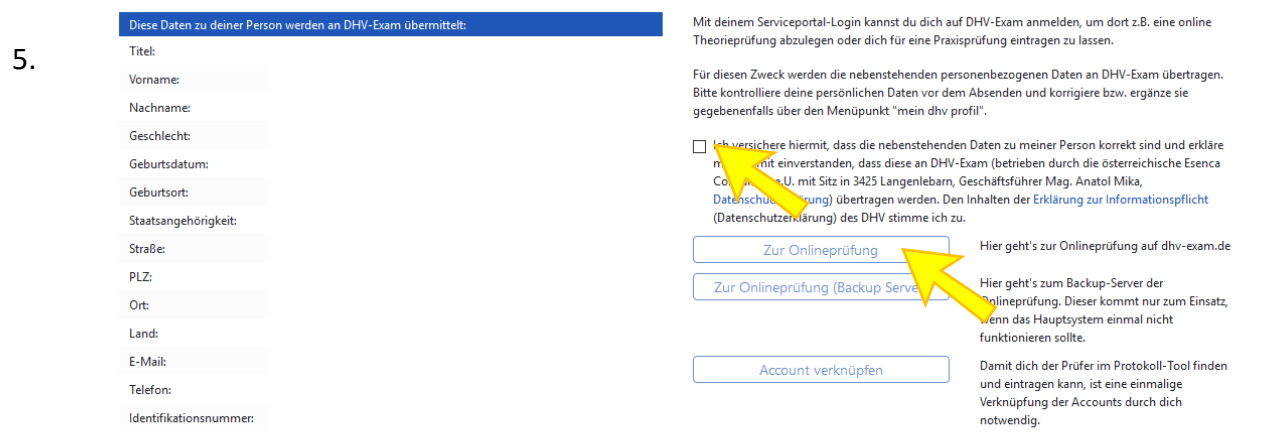

Dieser Klick öffnet DHV-Exam, wo Du bereits eingeloggt bist. Im Feld links gibst Du den Prüfungscode ein, den Dir der Prüfer nennt. Sobald der Prüfer die Prüfung auf seinem Rechner freischaltet, kanns losgehen.

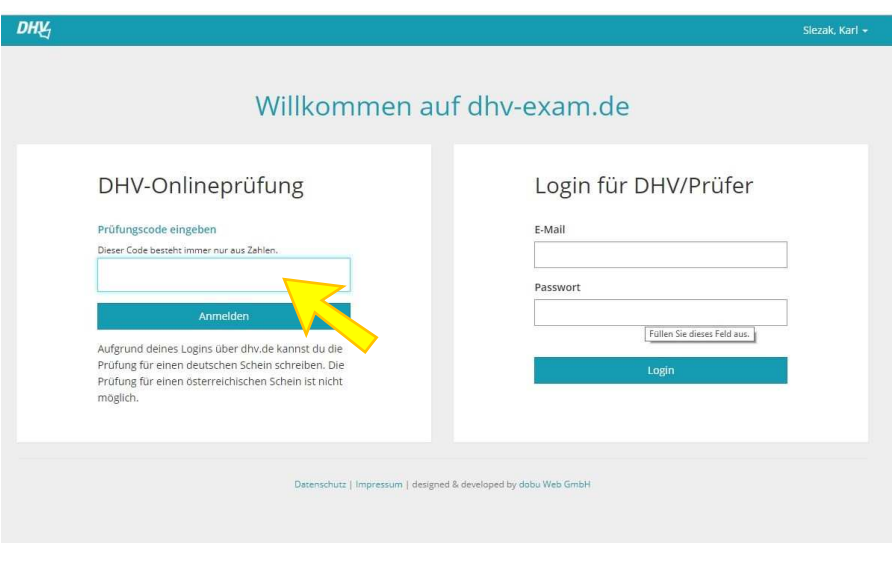

Falls Du eine **Praxisprüfung** oder eine **Papier-Theorieprüfung** ablegen wirst, tue bitte Folgendes:

1. Am besten gleich nach der Registrierung (jedenfalls vor Deiner Prüfung) im DHV-Serviceportal, wie oben unter Schritt 3 beschrieben, im Menü links unten, den Link zum **DHV-Exam** anklicken.

2. Du erklärst dich mit den Maßnahmen zum Datenschutz einverstanden und klickt den **untersten der 3**  Buttons an "Account verknüpfen". Auf diese Weise sendest Du eine Auswahl deiner Service-Portal-Daten an DHV-Exam.

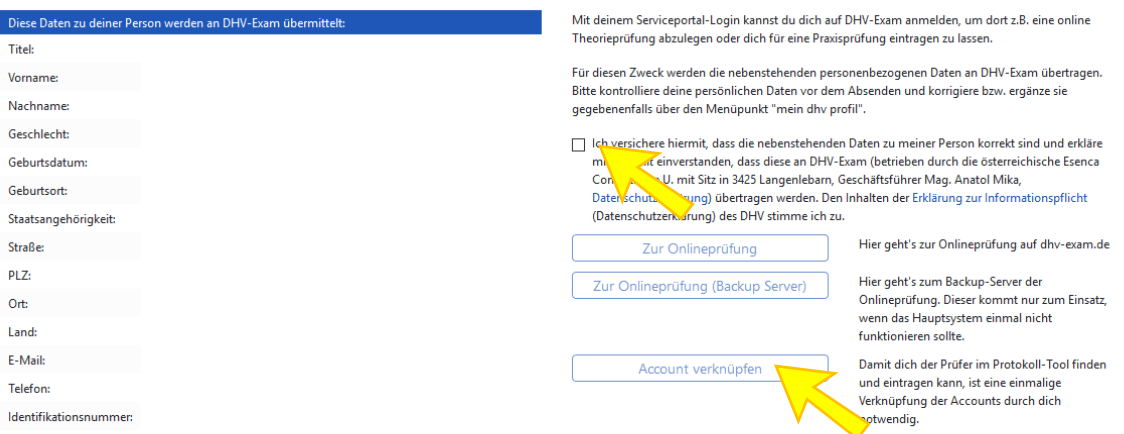

3. Das System gibt Dir zum Abschluss eine Bestätigung, dass die Accountverknüpfung erfolgreich war.

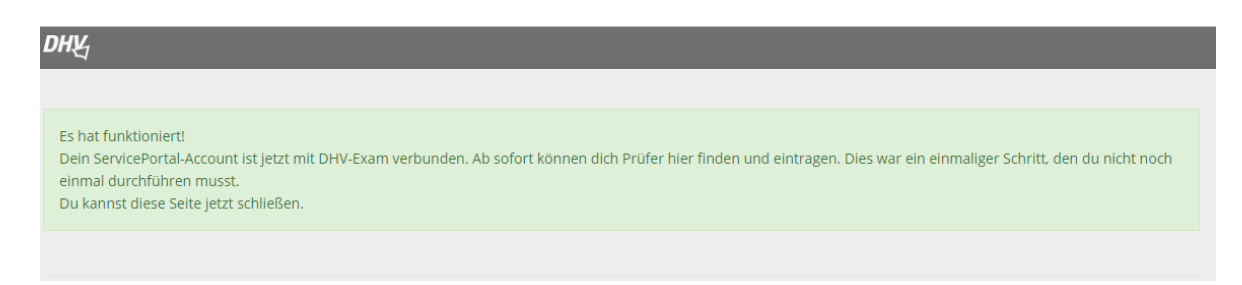

4. Damit kann der Prüfer aus dem Prüferportal auf Deine Daten zugreifen. Das zeitaufwändige und fehlerbehaftete Eintragen der Daten von Hand am Prüfungsort entfällt.

Wir bedanken uns für Deine Mithilfe. Falls Du Fragen hast, melde Dich bitte bei Seli oder Karl im DHV-Ausbildungsreferat. Tel. 08022-9675-32 Seli.metzger@dhvmail.de karl.slezak@dhvmail.de

Viel Erfolg bei Deiner Prüfung und herzliche Grüße

Karl Slezak, Seli Metzger Referate Ausbildung/Sicherheit und Technik